# Appréciation intérimaire de la qualité des activités d'enseignement

## Document explicatif - Décanat des études

Dans le cadre de l'application de la *Politique institutionnelle d'appréciation de la qualité des activités d'enseignement*, qui est entrée en vigueur à l'automne 2010, une appréciation intérimaire formative est disponible pour tous les enseignants, que leur cours soit inclus à la commande d'appréciation finale ou non.

L'appréciation intérimaire a été intégrée au portail de tous les cours dans le but de fournir à l'enseignant, qui le désire, les informations pertinentes lui permettant d'ajuster rapidement son enseignement, le cas échéant. L'appréciation intérimaire se déroule entre la 4<sup>e</sup> et la 6<sup>e</sup> semaine de la session (4<sup>e</sup> au 6<sup>e</sup> cours pour les sessions d'été et les sessions intensives). Les résultats de ce questionnaire d'appréciation intérimaire sont transmis uniquement à l'enseignant et ne sont pas considérés lors de l'appréciation finale.

Les enseignants qui désirent utiliser l'appréciation intérimaire doivent, pour chaque cours ciblé, accéder à la page de commande disponible sur le portail de cours via l'onglet « Appréciation intérimaire » qui se trouve au menu de gauche, et cliquer sur « Activer l'appréciation intérimaire de mes enseignements pour cette activité » situé en bas de page, tel que présenté ci‐dessous :

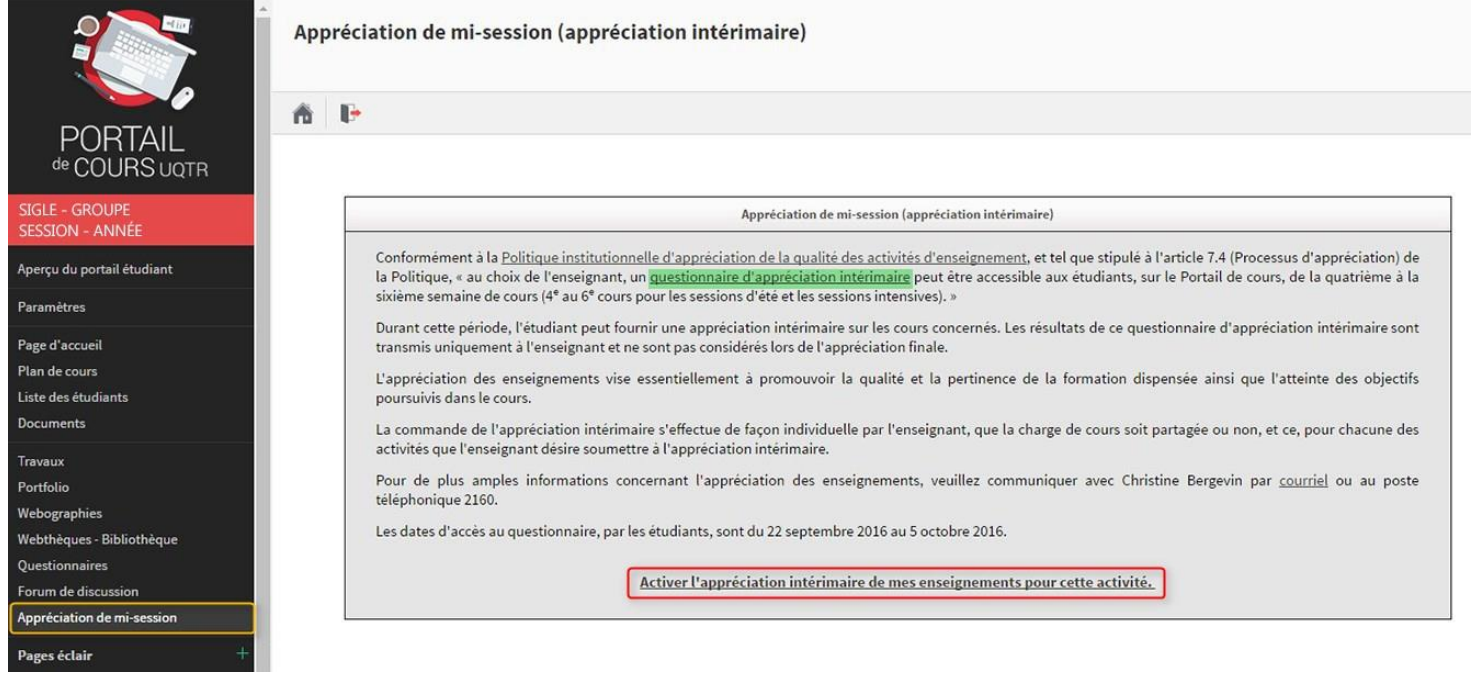

Il est possible de visualiser le questionnaire ou encore de prendre connaissance de la politique en cliquant sur les hyperliens au premier paragraphe.

Une fois l'appréciation intérimaire activée, il est possible pour l'enseignant de revenir sur sa décision et d'annuler la commande, à condition que la période d'appréciation ne soit pas commencée. Pour annuler la commande, il suffit de cliquer sur le lien « Désactiver l'accès aux étudiants pour l'appréciation intérimaire de mes enseignements » qui apparaîtra en bas de page suite à la commande.

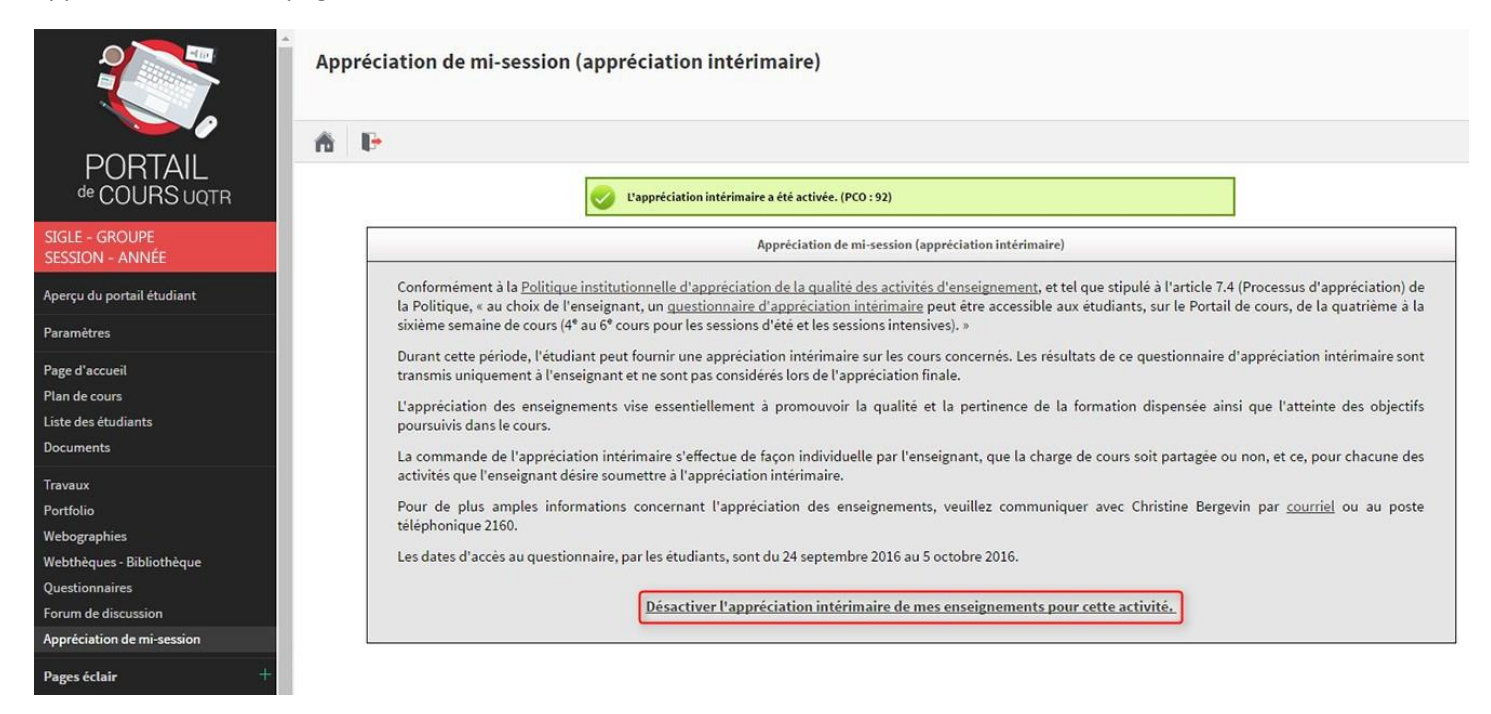

Une fois la période d'appréciation amorcée, le message suivant apparaîtra à l'enseignant qui a commandé l'appréciation :

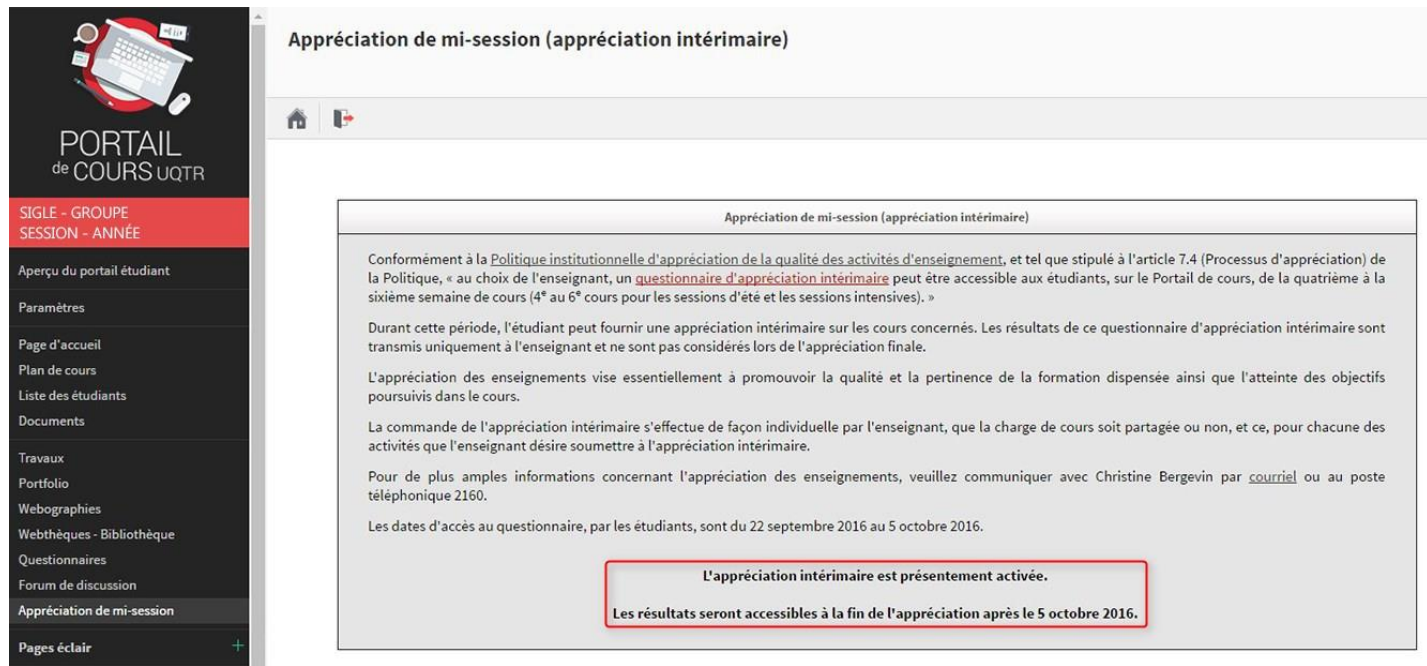

L'enseignant qui n'a pas commandé l'appréciation intérimaire verra pour sa part le message suivant :

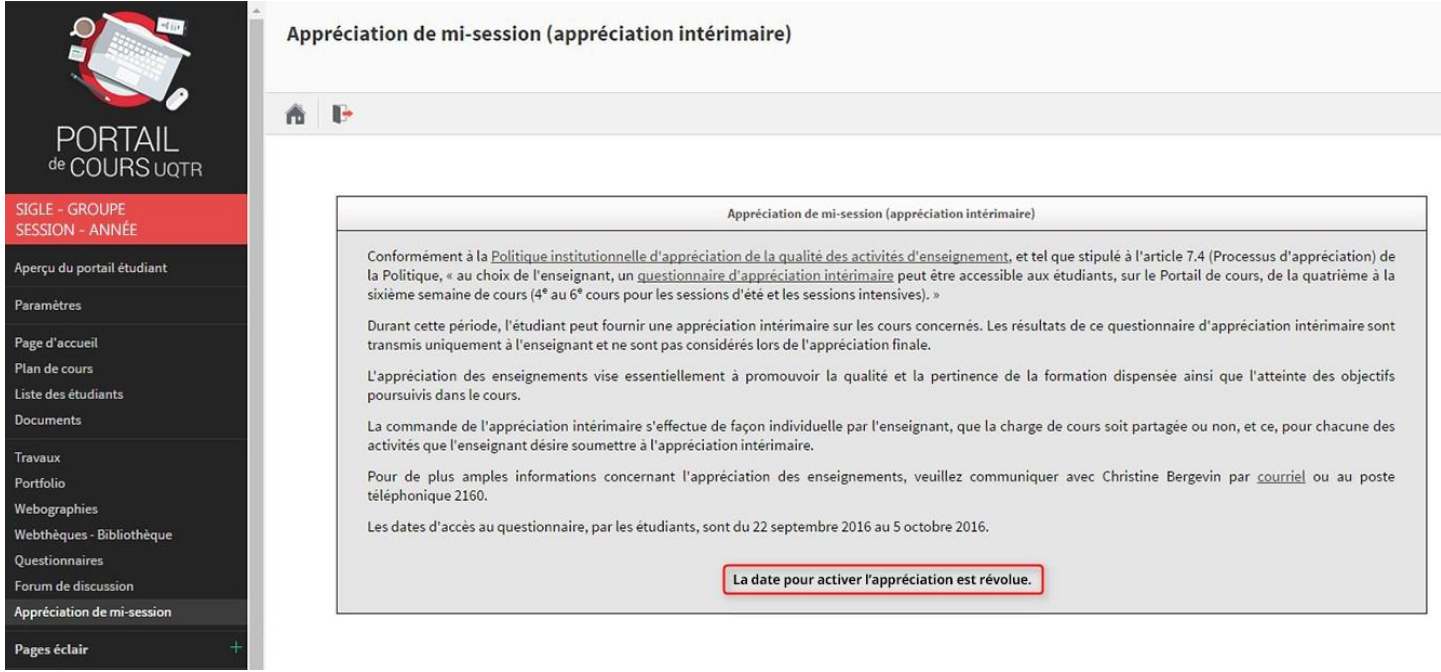

Une fois la période d'appréciation terminée, le message suivant apparaîtra à l'enseignant qui a commandé l'appréciation et pour lequel des résultats ont été comptabilisés :

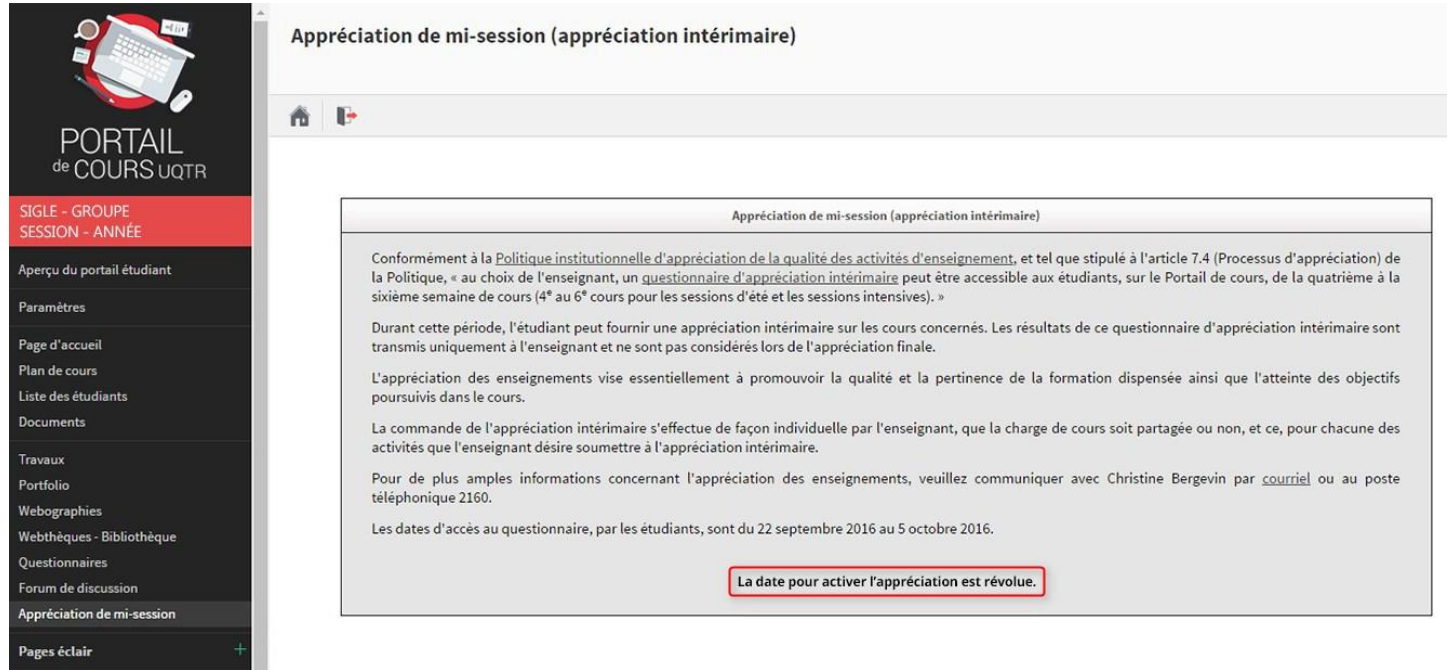

Les résultats sont présentés de la façon suivante :

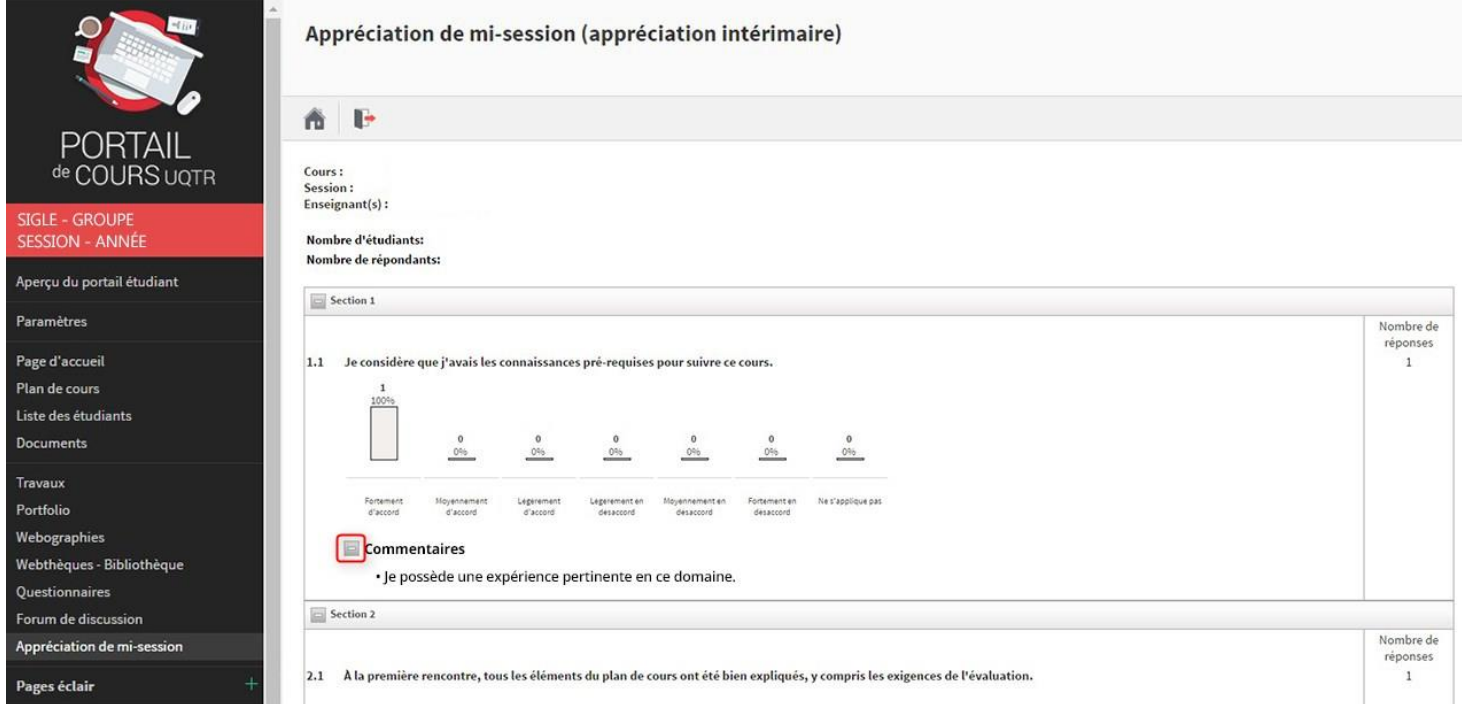

En cliquant sur l'icône ci-dessus, l'enseignant peut avoir accès aux commentaires formulés par les étudiants, s'il y a lieu.

Le questionnaire est optionnel pour les étudiants et aucune mesure incitative n'est appliquée. Ainsi, l'étudiant n'est pas obligé de répondre à toutes les questions.

Si l'enseignant a commandé l'appréciation intérimaire sans qu'aucun étudiant ne participe, le message suivant apparaîtra à la date prévue pour l'accès aux résultats :

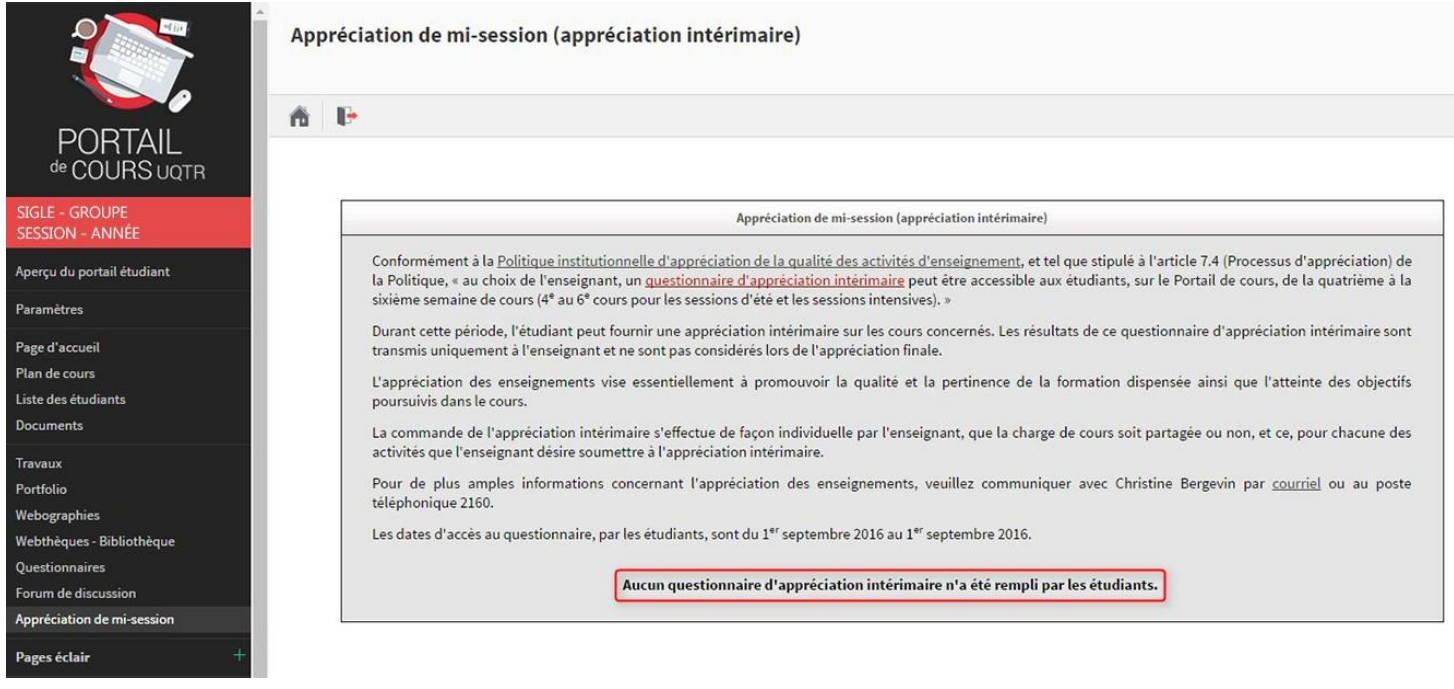

Du côté des étudiants, ceux‐ci verront l'écran suivant lorsque l'enseignant n'aura pas commandé l'appréciation intérimaire :

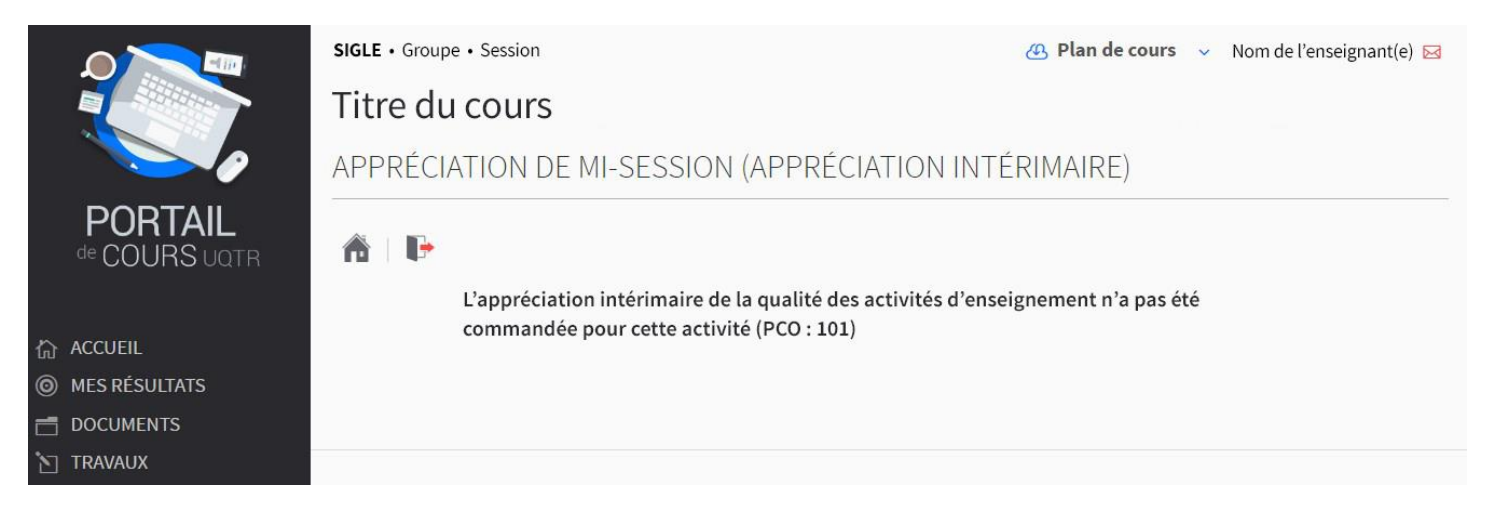

Le système affichera l'écran suivant entre le moment où l'appréciation intérimaire a été commandée et le début de la période d'appréciation intérimaire :

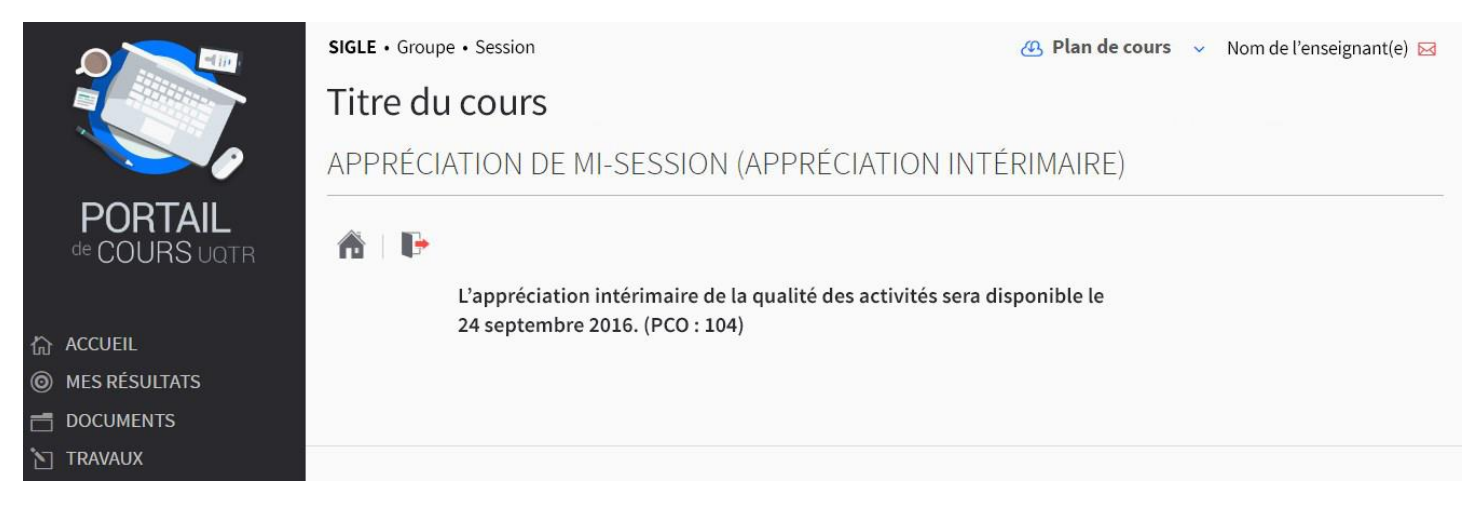

### Le système affichera l'écran d'accueil suivant du début à la fin de la période prévue pour l'appréciation intérimaire :

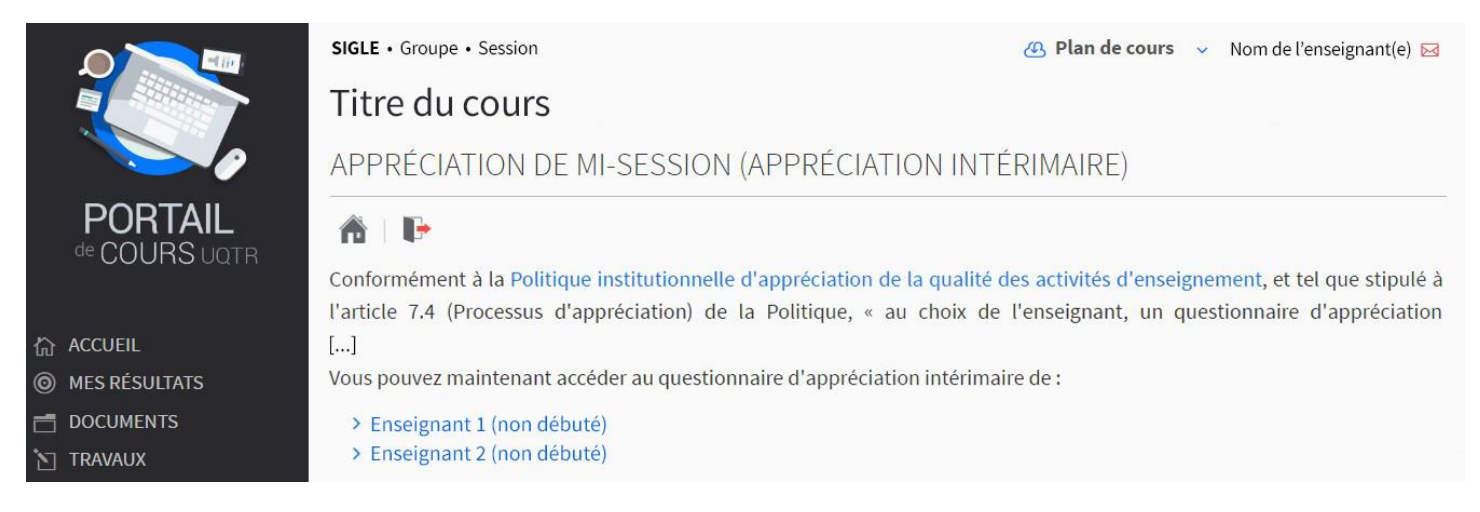

Dans le cas des cours où la charge d'enseignement est partagée, il est à noter que seuls les noms des enseignants ayant commandé l'appréciation apparaîtront et que les étudiants procéderont de façon individuelle à l'appréciation de chacun d'entre eux.

### En cliquant sur le nom de l'enseignant, l'étudiant aura accès au questionnaire :

SIGLE · Groupe · Session

Titre du cours

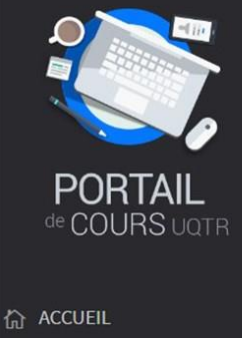

- 
- @ MES RÉSULTATS
- **F** DOCUMENTS
- TRAVAUX
- **O** Appréciation mi-session
- **O** Appréciation finale
- **Courriel des étudiants**
- **Bibliothèque**
- o Aide

APPRÉCIATION DE MI-SESSION (APPRÉCIATION INTÉRIMAIRE)

#### **DIRECTIVES**

 $\left[\ldots\right]$ 

L'identité des répondants est traitée de façon confidentielle. Seules les personnes autorisées en vertu des règlements de l'UQTR ont accès aux informations recueillies et dénominalisées. Exceptionnellement, l'UQTR peut communiquer l'identité des répondants et les informations recueillies dans les cas et aux strictes confitions prévues à l'article 59 de la Loi sur l'accès aux documents des organismes publics et sur la protection des renseignements personnels, L.R.Q. c. A-2.1, notamment aux fins d'une poursuite pour infraction à une loi.

43 Plan de cours v Nom de l'enseignant(e) ⊠

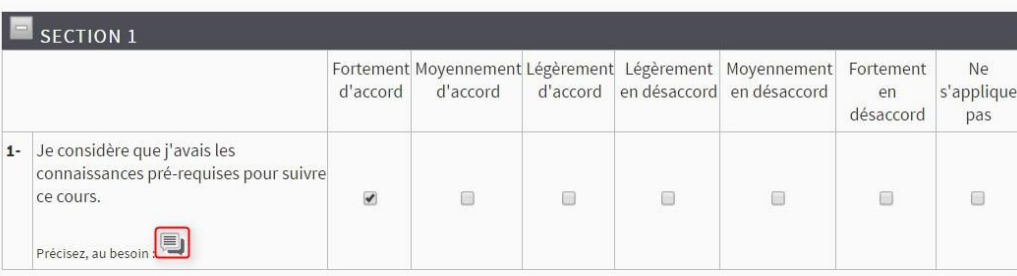

En cliquant sur l'icône suivant, l'étudiant aura la possibilité d'ajouter des commentaires pour chaque question dans une fenêtre prévue à cet effet, tel que présenté ci‐dessous :

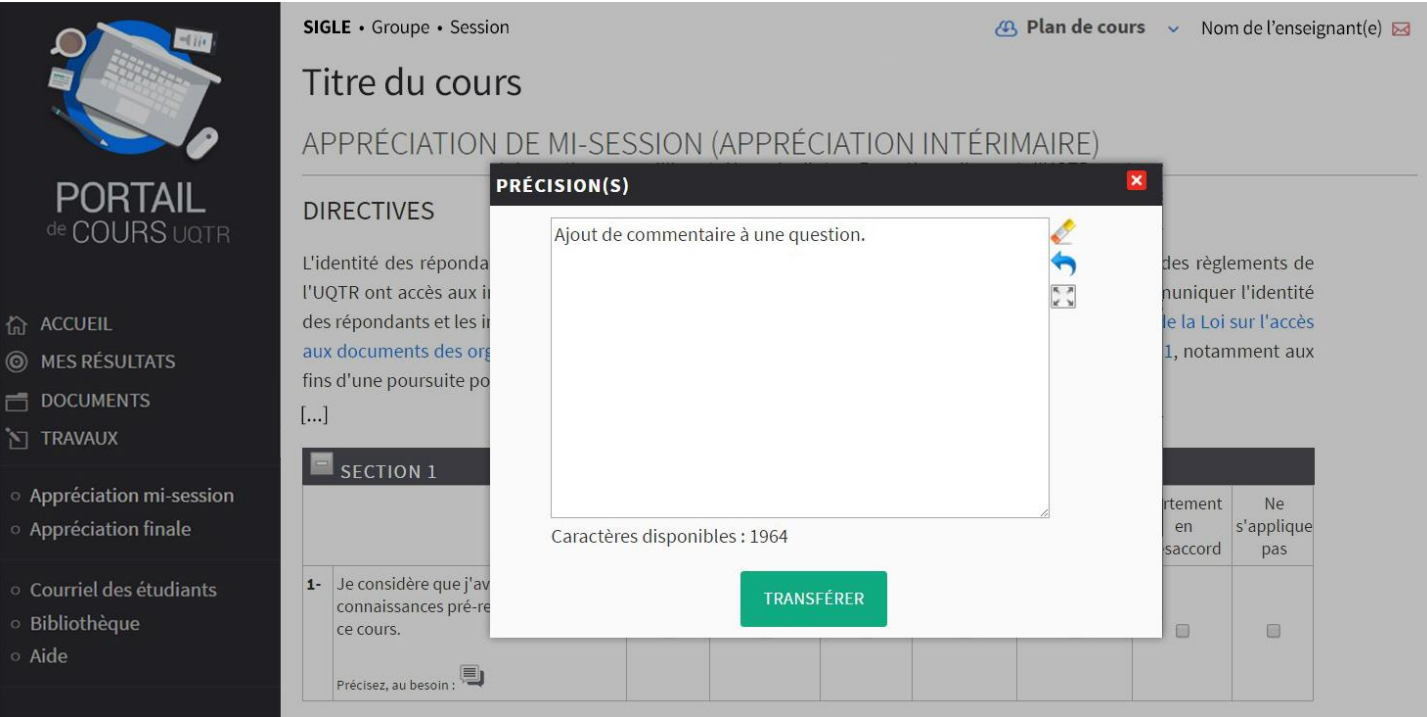

La section 3 du questionnaire comporte deux questions ouvertes :

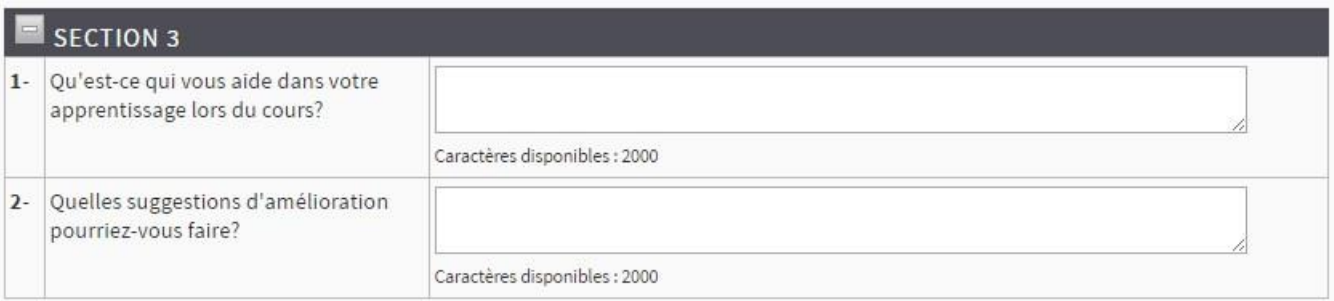

#### Le système affichera l'écran suivant après la période d'appréciation intérimaire :

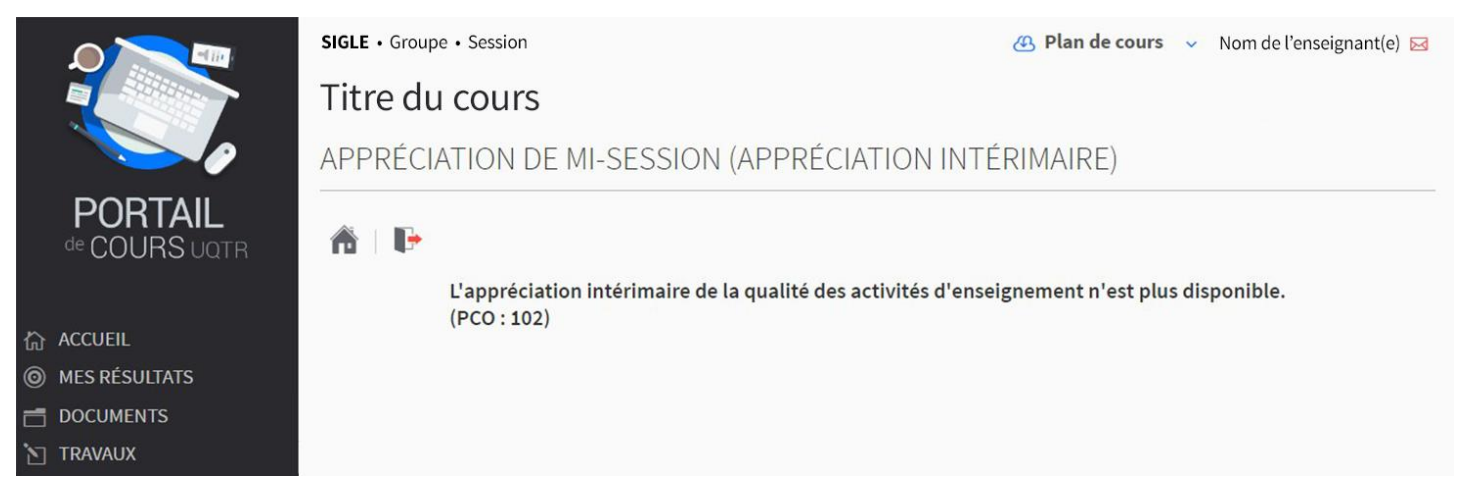

L'activation de l'appréciation intérimaire doit être effectuée ainsi pour chaque activité pour laquelle l'enseignant désire obtenir une rétroaction des étudiants. Pour ce faire, il suffit de répéter les étapes ci-haut pour chacun des cours ciblés.

Pour en savoir plus sur la politique et ses outils, consultez le texte intégral de la *[Politique institutionnelle d'appréciation](https://oraprdnt.uqtr.uquebec.ca/vrsg/Instances/CA/2009/CA541/2009-CA541-07-R5657an.pdf)  [de la qualité des activités d'en](https://oraprdnt.uqtr.uquebec.ca/vrsg/Instances/CA/2009/CA541/2009-CA541-07-R5657an.pdf)seignement* auquel sont annexés les deux questionnaires d'appréciation des activités magistrales (intérimaire et final), de même que le [calendrier des étapes de l'appréciation](https://oraprdnt.uqtr.uquebec.ca/pls/public/docs/GSC1517/F856707899_Calendrier_etapes_apprec_enseign.pdf) présentant les dates importantes pour l'année à venir. Vous pouvez également communiquer avec Christine Bergevin, agente de recherche au Décanat des études, par [courriel](mailto:Caroline.Prudhomme@uqtr.ca) ou au poste 2160.